## **LTL CENTRAL OFFICE AUTHORIZATION FOR FUNDING**

## *TO ENSURE TIMELY PROCESSING OF YOUR REQUEST, FOLLOW THE INSTRUCTIONS BELOW*

- 1. This form must be filled out for every payment/reimbursement request made to the LTL Central Office. Once a supervisor has signed this form, it can be faxed to **240.777.1111**. *If the request and the back-up documentation do NOT include client identifying information*, you can scan and e-mail this request to LinkagestoLearning@montgomerycountymd.gov.
- **2.** If this payment is to be made to an individual or entity that has *not* been paid by the county before, the payee must *register* in the county's fiscal system online at https://mcipcc.net. We cannot process a payment until they are *registered.*

*Note: LTL staff submitting requests for personal reimbursements of purchases should enter commodity code "961-96" when registering online.* 

*Note: Once an individual/company is registered, they are able to receive future payments without doing so again, as long as any changes to their name, address or tax identification # are kept updated via the website as well. (If you or the payee have any questions about the online registration process or updates, please call the LTL Fiscal Specialist at 240.777.1392).* 

- 3. Except for the grey box at the bottom reserved for central office staff, **all** blanks must be filled in!
- 4. Attach back-up documentation as follows:
	- Copy of the LRT e-mail pre-approval
	- Receipt(s) / proof of payment for reimbusremsents; invoices/timesheets for payments to companies or service providers

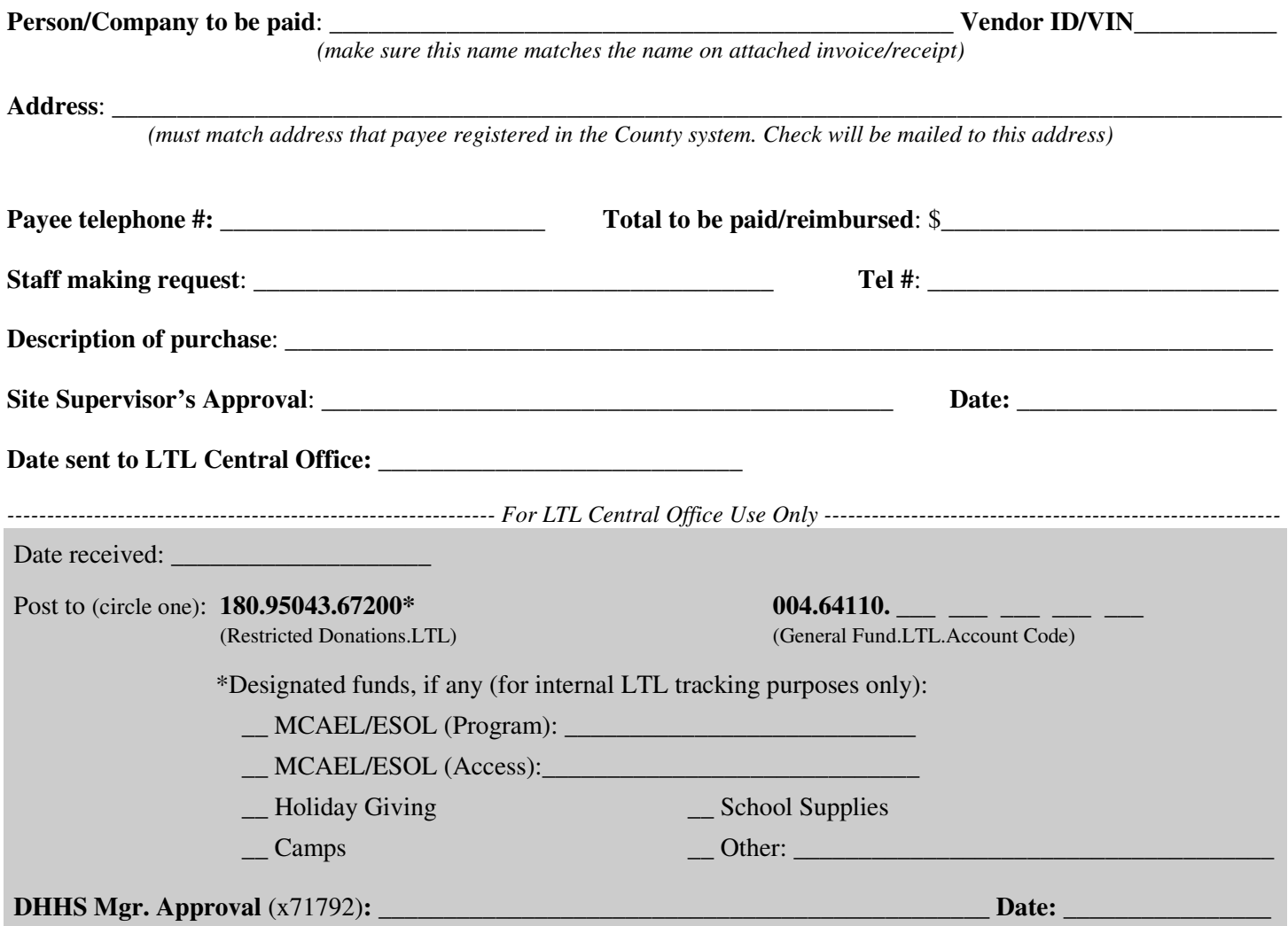